## **Dual Enrollment Application Instructions**

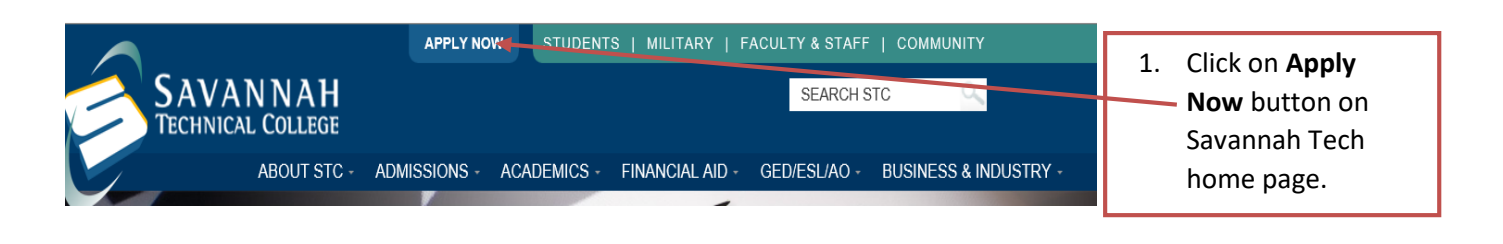

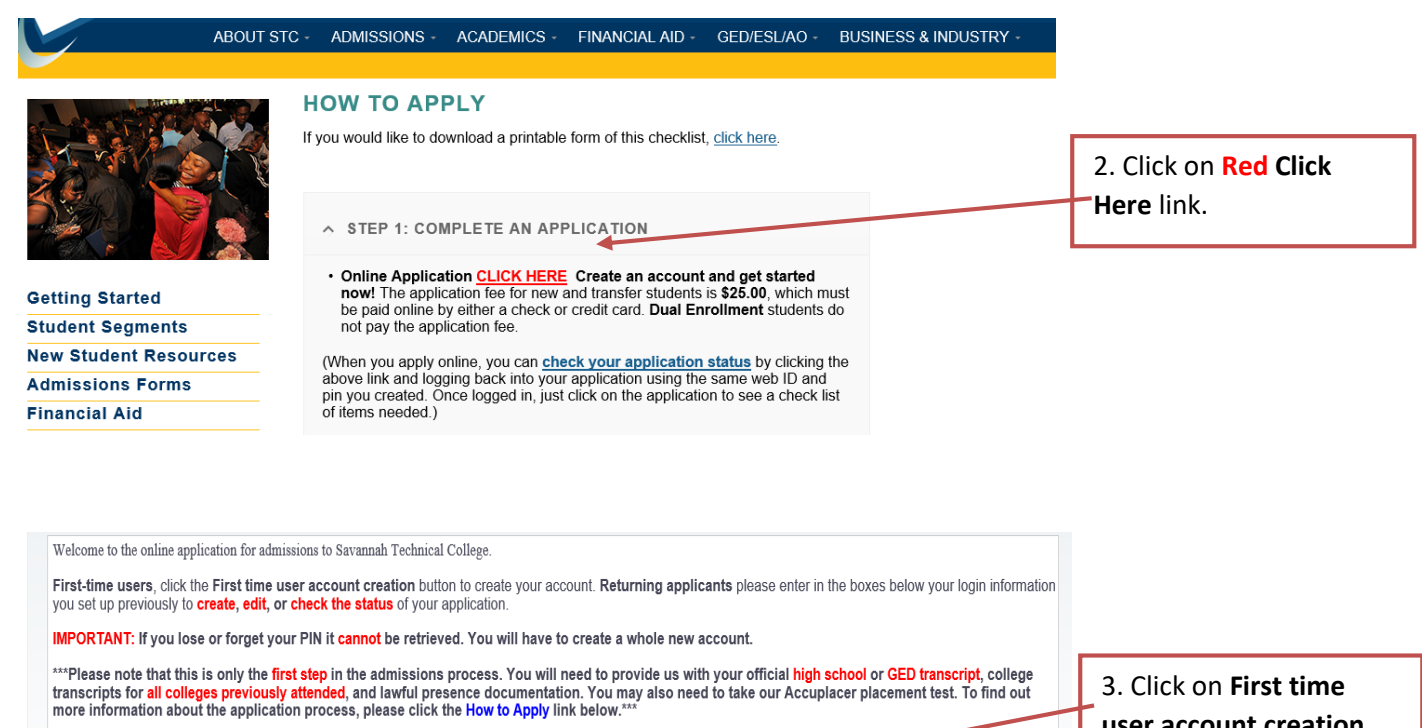

**How to Apply** \*\*If you would like to change your major, please do not fill out another application. You must speak with an edimissions representative to assist you in this process.\*\* 3. Click on **First time user account creation.**

 $[$  Login  $]$ First time user account creatio Return to Homepage

Login ID:

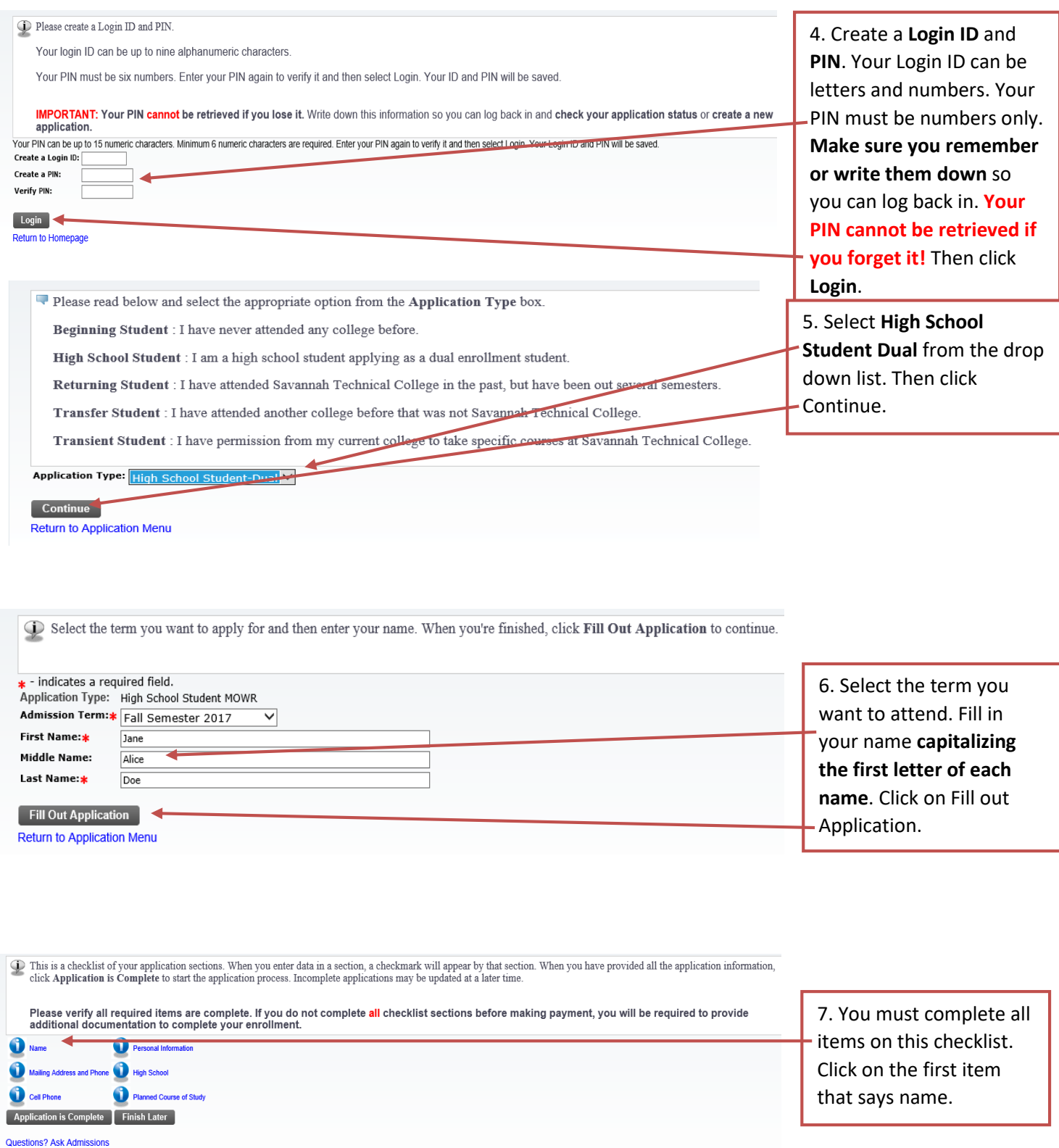

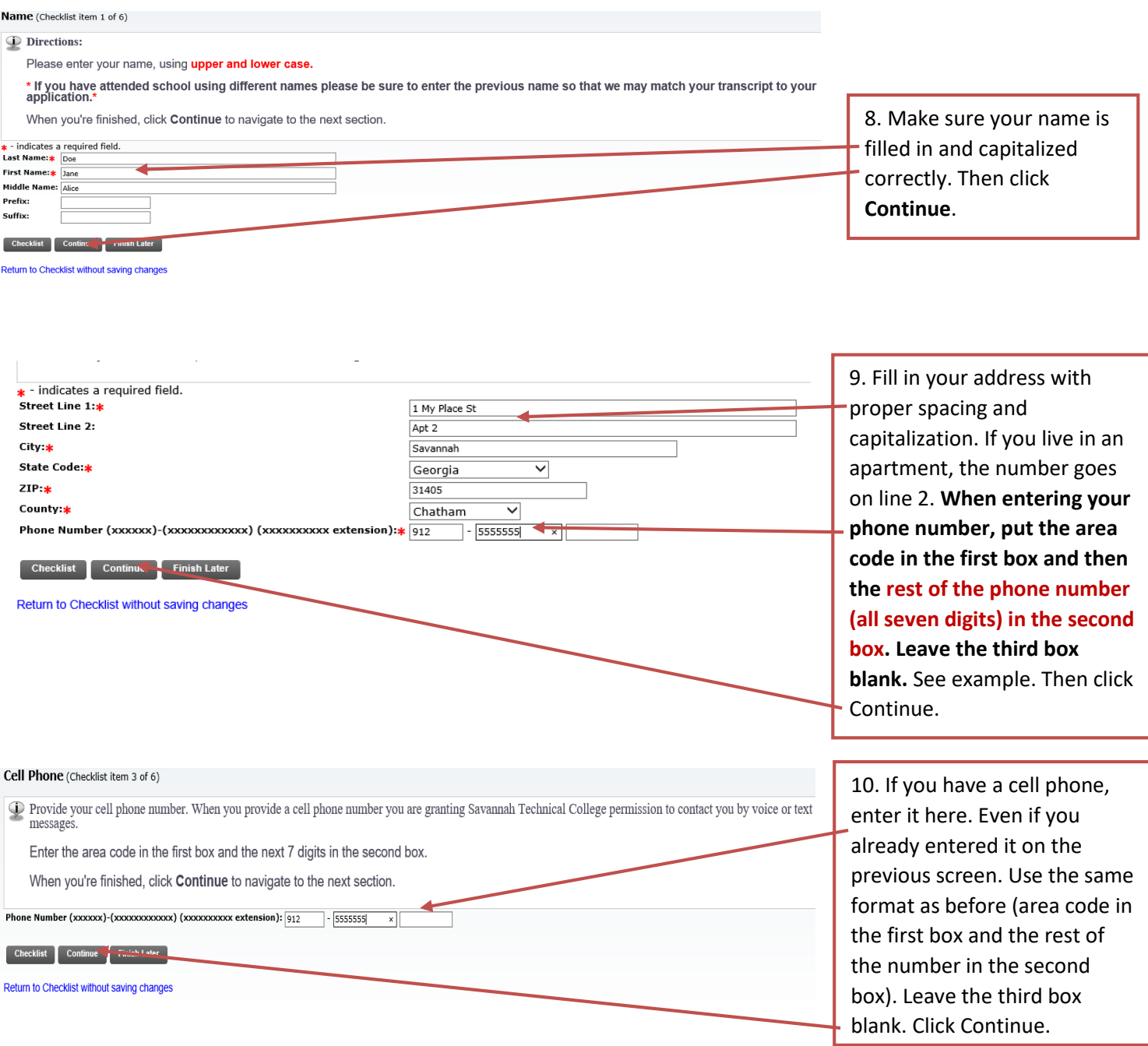

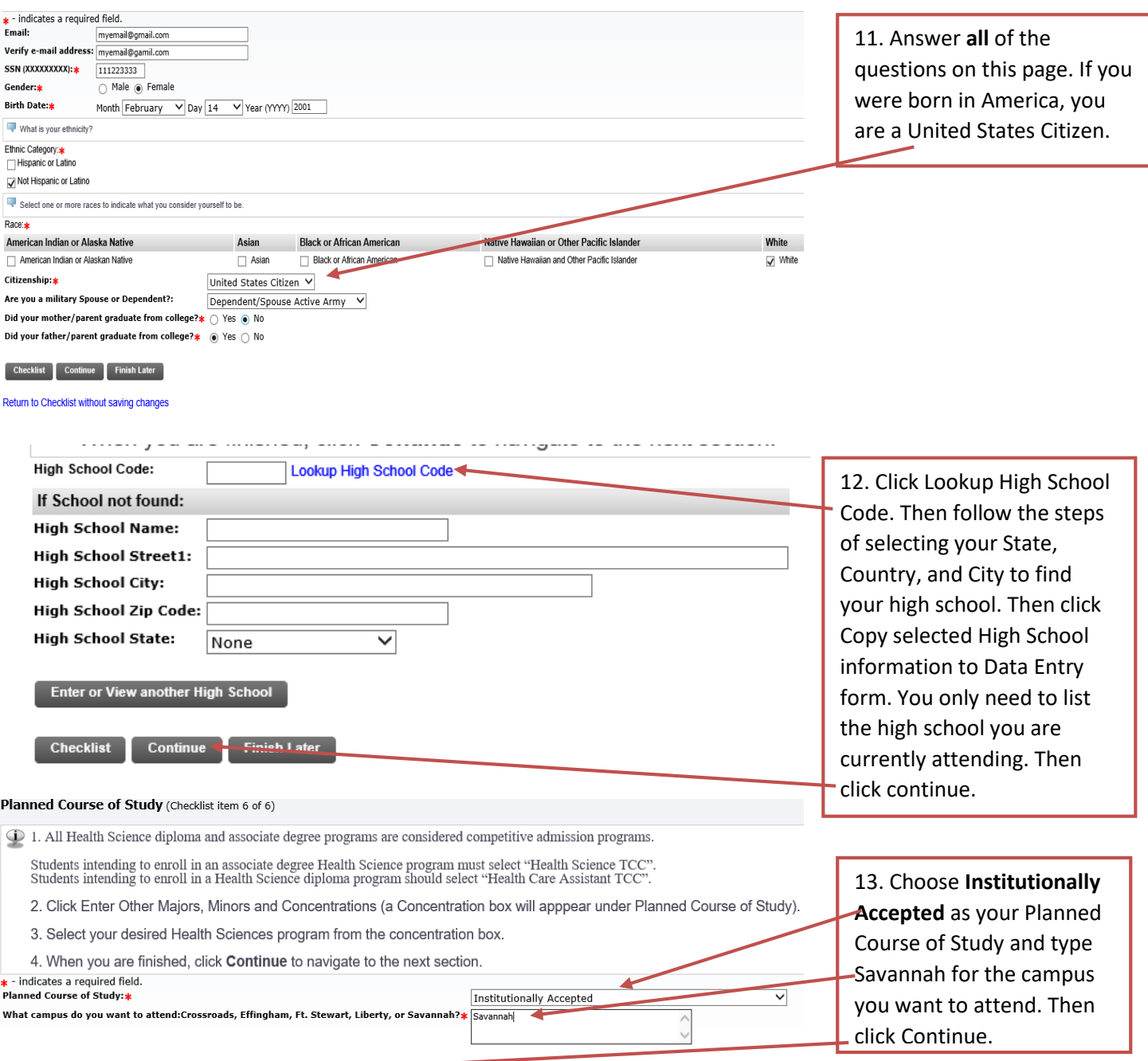

Checklist Continue Finish Later

Return to Checklist without saving changes

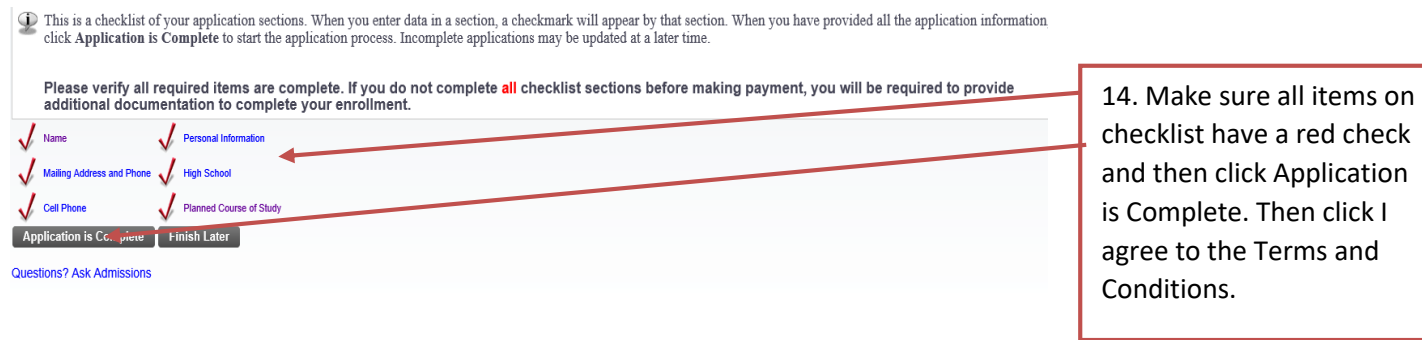